DOI: 10.21802/artm.2021.1.17.110. УДК 37.018.43 + 614.253.4

# **ХМАРНИЙ ЗАСТОСУНОК MICROSOFT FORMS У ЗБОРІ Й АНАЛІТИЦІ ЗВІТІВ ПРО ВІДВІДУВАННЯ СТУДЕНТАМИ НАВЧАЛЬНИХ ЗАНЯТЬ**

М.С. Волошинович<sup>1</sup>, Г.Є. Гірник<sup>1</sup>, Н.Р. Матковська<sup>2</sup>, Д.Б. Соломчак<sup>3</sup>, В.Є. Ткач<sup>1</sup>

*Івано-Франківський національний медичний університет, м. Івано-Франківськ, Україна: 1 кафедра дерматології та венерології, ORCID ID: 0000-0001-7619-2289, e-mail: mvoloshynovych@gmail.com, ORCID ID: 0000-0002-9353-6490, e-mail: galingir@ukr.net, ORCID ID: 0000-0001-5560-3923, e-mail: tkach\_vasyl@ukr.net; 2 кафедра терапії і сімейної медицини ПО, ORCID ID: 0000-0002-9924-2127, e-mail: nmail4you@gmail.com; 3 кафедра урології, ORCID ID: 0000-0003-1898-2316, e-mail: dsolomchak@ukr.net* 

**Резюме.** У роботі працівника деканату факультету підготовки іноземних громадян багато важких моментів. Однин із них – контроль відвідування студентами навчальних занять.

Проблема полягає в необхідності помісячно обробляти значний об'єм розрізненої за способом доставки, слабко уніфікованої інформації. У такій ситуації в нагоді може стати Microsoft Forms. У попередньо створеній формі ми використовуємо можливість отримання файлів. Це перетворить інструмент опитування в систему збору звітів з можливістю автоматизованого маркування документів, розміщення їх в захищеному сховищі, попередньої перевірки на відповідність умові формату та розміру, спільної обробки групами допущених осіб та зведенням опитаної інформації до формату таблиці Microsoft Excel, де можна з легкістю застосовувати сортування за необхідним критерієм для контролю факту виконання завдання окремими респондентами.

Для уніфікації звітної інформації та забезпечення її придатності до автоматизованої обробки рекомендуємо приймати звіти у форматі захищеної таблиці Excel, залишаючи доступними для зміни лише необхідні комірки. Для забезпечення спільного перегляду результатів членами контролюючої команди необхідно роздати права доступу на перегляд форми та можливість перегляду папки, де акумулюються файли звітів.

**Висновки.** За період впровадження отримано 390 звітів від 50 кафедр, на яких викладається 106 предметів. Завдяки двосторонньому контролю підвищилась ефективність та вчасність подачі документів. Скоротився час, затрачений на зведення інформації представниками деканату. Зросла достовірність кінцевих даних завдяки зменшенню числа механічних помилок і, відповідно, ефективність контролю успішності студентів факультету.

**Ключові слова:** Microsoft Office365, Microsoft Forms, автоматизація збору інформації, контроль відвідування навчальних занять.

**Вступ.** У роботі працівника деканату факультету підготовки іноземних громадян багато важких моментів. Більшість з них пов'язані з транскультурними конфліктами, різниці в системі цінностей учасників педагогічного процесу, несумісності релігій та психологій, що нашаровується на значний об'єм внутрішнього й зовнішнього документообігу та щомісячної аналітики. Все перелічене не може не наштовхувати на думку про невдячність такої справи. Проте варто зазначити, що не у всіх вищих навчальних закладах це однаково складно, оскільки роботу, яка може бути зроблена без залучення людських ресурсів, все ж варто перекласти на автоматизовані системи виробництва.

Однією з таких робіт є збір та обробка інформації щодо відвідування студентами навчальних занять. Якщо університет спромігся самотужки розробити і впровадити в рутинну практику електронні журнали чи знайшов фінансові можливості придбати комплексні рішення для роботи навчального закладу на кшталт Classter, Canvas та ін., то, скоріш за все, приведені нижче рекомендації та продемонстрований практичний досвід буде не надто корисним, в силу відмінної диспозиції вихідних даних. За необхідності, можна перенести запропоновану систему збору на інші види аналітики.

**Результати дослідження та їх обговорення.** Отже, проблема полягає в необхідності помісячно обробляти значний об'єм розрізненої за способом доставки, слабко уніфікованої інформації, що додатково ускладнюється вимогою постійного контролю факту виконання завдання всіма учасниками процесу. Традиційно інформація подається на паперових носіях, обробка яких настільки тривала, що передбачає значних затрат людських ресурсів. Дубляж інформації в електронній формі, на пошту установи, додає проблему сортування та перенесення для подальшої обробки, і, зважаючи на кількість респондентів, заміняє один вид діяльності на інший.

У такій ситуації в нагоді може стати доступний за підпискою Office365 інструмент

**110** — **1** (17) січень-березень, 2021

Microsoft Forms, який передбачає створення опитувань та тестувань [1-3]. Додаток не позбавлений недоліків, проте активно розробляється і доповнюється. На переліку незручностей застосування і побажань до розробників ми вже зупинялись в іншій публікації [4].

У даній ситуації, у попередньо створеній формі, ми використаємо можливість отримання файлів від респондента (рис. 1).

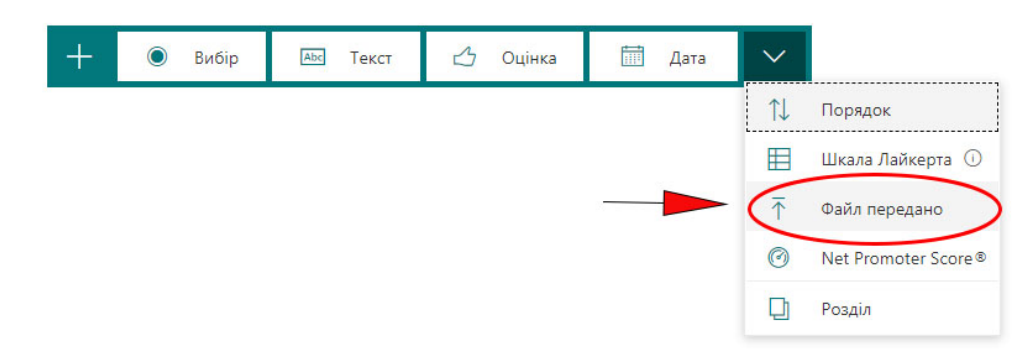

**Рис. 1. Для активації можливості отримання файлів від респондентів необхідно в документ Microsoft Forms додати запитання з типом відповіді «Файл передано».**

Це перетворить інструмент опитування в систему збору звітів з можливістю автоматизованого маркування документів, розміщення їх в захищеному сховищі, попередньої перевірки на відповідність умові формату та розміру (з автоматичним відхиленням помилкових надсилань), спільної обробки групами допущених осіб та зведенням опитаної інформації до формату таблиці Microsoft Excel, де можна з легкістю

Кафедра МЕДИЦИНИ КАТАС... 10 Кафедра МІКРОБІОЛОГІЇ, ВІР... **g** Кафедра МОВОЗНАВСТВА 24 Кафедра МЕДИЧНОЇ ІНФОР... Кафедра МЕДИЧНОЇ БІОЛОГ... B Кафедра НЕВРОЛОГІЇ ТА НЕЙ... i R Кафедра ОРТОПЕДИЧНОЇ СТ...  $\mathfrak{c}$ Кафедра ОНКОЛОГІЇ • Кафедра ОТОРИНОЛАРИНГ... i, Кафедра ОРГАНІЗАЦІЇ ТА ЕКО...  $\mathfrak{g}$ Кафелра ПАТОФІЗІОЛОГІЇ × Кафедра ПАТОЛОГІЧНОЇ АН... 2

застосовувати сортування за необхідним критерієм для контролю факту виконання завдання окремими респондентами. На додаток існує можливість публікування графічних звітів за згенерованим аплікацією посиланням, що дає зворотній відклик та дані для контролю із залученням всіх учасників процесу звітування (рис. 2).

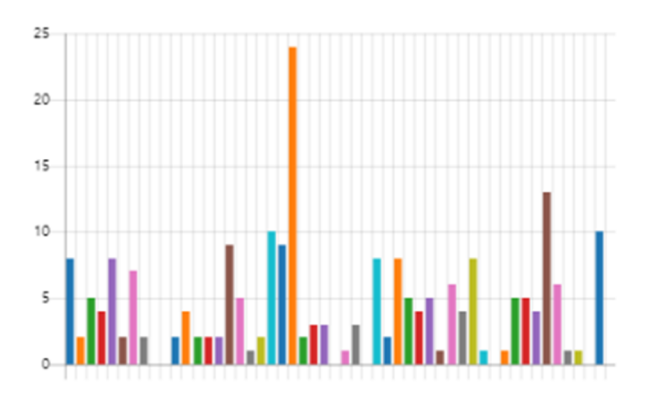

**Рис. 2. Фрагмент графічного звіту сформованого Microsoft Forms. Перелік підрозділів та кількість поданих ними документів.**

Проте для того щоб дані графічного звіту залишались показовими для поточного часового відрізку, необхідно очистити форму перед повторним застосуванням, оскільки можливість відображення частини відсортованої за певним критерієм інформації не передбачена розробником. Можливо, це потрібно реалізовувати за допомогою іншого інструменту, такого, наприклад, як Power BI. Він дозволяє

 $\mathbf{S}$ 

Кафедра ПЕДІАТРІЇ

візуалізувати інформацію, представлену у формі електронних таблиць, безпосередньо відображати зміни, які відбуваються, в масиві даних [5]. Проте потрібно мати на увазі, що опитування динаміки показників відбувається до 8 разів на добу в рівних часових проміжках або в запланований адміністратором час. Це, звичайно, не достатньо, якщо поставити собі мету публікувати інформацію про

1 (17) січень-березень, 2021

успішне заповнення форми в режимі реального часу, й може призвести до дублювання даних через непоінформованість респондента.

Після створення форми потрібно наповнити її уточнювальними запитаннями, які стануть маркерами сортування в подальшій роботі. Для описуваного типу завдань це будуть: «Назва структурного підрозділу», «Назва предмету, що викладається», «За який часовий період подано звіт», «Спеціальність», «Курс», «Чи є пропущені заняття з вашого предмету за вказаний період часу (або не відпрацьовані пропущені заняття від початку семестру)?». Останній пункт, при застосуванні варіанту галуження, дозволяє застосуванні варіанту галуження, дозволяє диференційовано завершити заповнення форми та уникнути необхідності додавання порожніх файлів за відсутності фактичних пропущених занять та обов'язковому питанні типу «Файл передано» (рис. 3– 4).

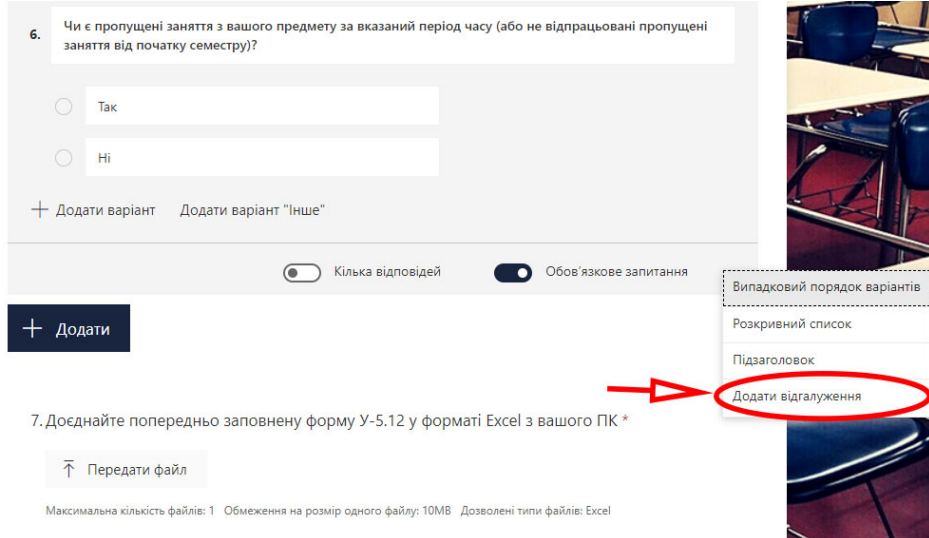

**Рис. 3. Застосування варіанту галуження в документі Microsoft Forms.**

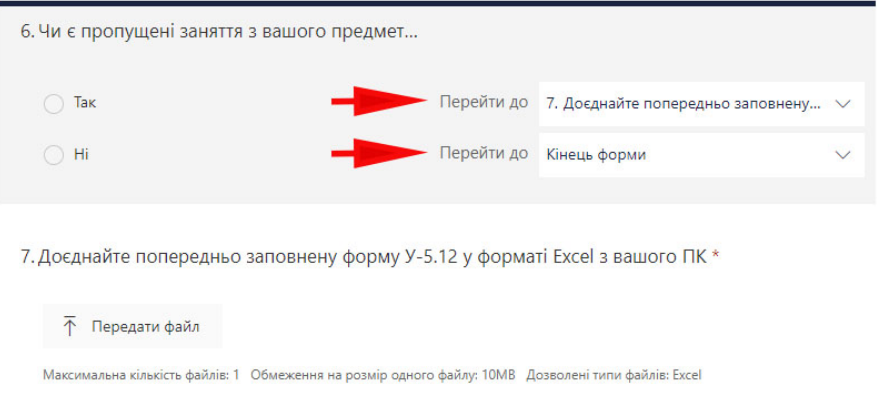

### **Рис. 4. Фрагмент документу Microsoft Forms. Відповідь «Ні» дозволяє завершити заповнення форми з обов'язковим додаванням файлу у форматі Excel та обмеженням розміру в 10 Mb без відправки порожньої таблиці.**

Для уніфікації звітної інформації та забезпечення її придатності до автоматизованої обробки рекомендуємо приймати звіти у форматі захищеної таблиці Excel, залишаючи доступними для зміни лише необхідні комірки. Більше того, навіть у відкритих для зміни комірках краще попередньо

обрати формат дозволених для введення даних, щоб попередити помилки. Доступ до підготовлених шаблонів ми рекомендуємо забезпечити посиланням на хмарне сховище, де вони будуть доступні для скачування, без можливості редагування, та розмістити його в полі «опис форми» (рис. 5).

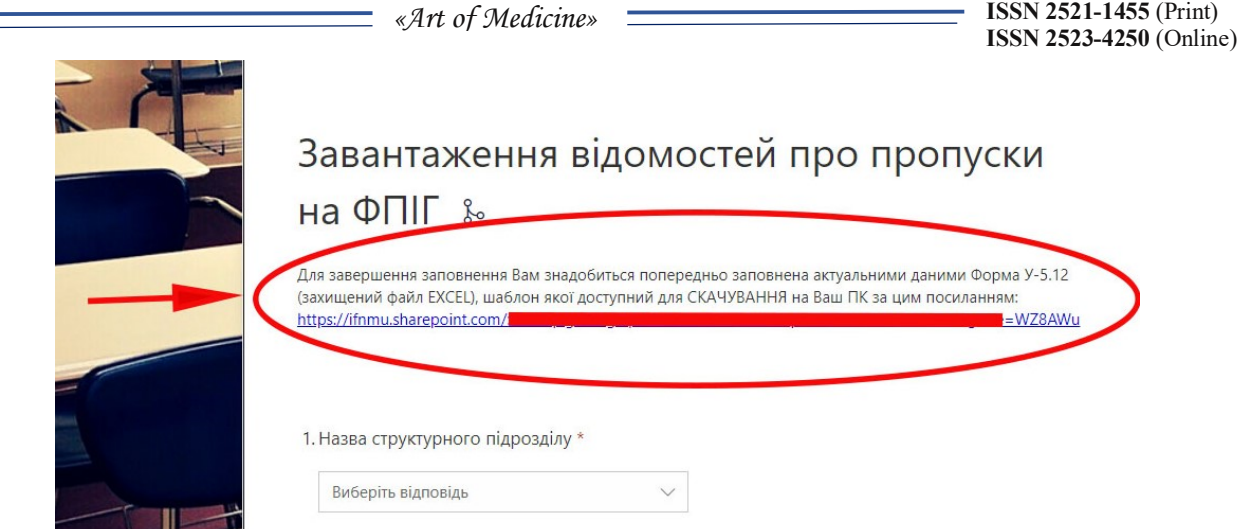

**Рис. 5. Доступ до шаблонів простіше за все забезпечити посиланням на хмарне сховище, котре краще розмістити в описі документу Microsoft Forms.**

Після заповнення форми всіма респондентами, що можна обмежити як в часовому проміжку, так і в кількості відповідей від одного користувача, ми отримуємо файл у форматі таблиці Excel, де зведені всі дані уточнювальних питань, а в останній заповненій колонці міститься посилання на завантажений рапорт. Для забезпечення спільного перегляду результатів членами контролюючої команди необхідно роздати права доступу на перегляд форми та можливість перегляду папки, де акумулюються файли звітів (міститься на хмарному диску OneDrive користувача, що створив форму ..\Apps\Microsoft Forms\«Ім'я форми»), для чого генеруємо в Microsoft Forms посилання для співпраці, котре може бути обмеженим для доступу певним переліком співробітників, чи доступним для будь-кого з організації, хто отримає лінк (рис. 6).

Використовуючи текстові фільтри, відсортовуємо звіти, які підлягають зведенню й обробці, що, звичайно, набагато швидше, ніж обробка паперових документів чи пошук листів у поштовій скрині (окрім випадку застосування спеціальних ключів у темах для наступного вирізнення документів).

Ще швидшим у плані автоматизації обробки було би створення хмарних документів, розміщених у закритій SharePoint групі з можливістю спільного заповнення. Проте пробне впровадження даної системи довело вразливість до шкідливих дій з боку недостатньо підготовленого персоналу, що зводить нанівець позитивні сторони системи.

За період впровадження отримано 390 звітів від 50 кафедр, на яких викладається 106 предметів. За продемонстрованим зразком також акумулюється інформація про оплату за навчання, зміну персональних даних, про завершення семестру. Хоча в останньому випадку не передбачаються настільки структуровані звіти, як про відвідування навчальних занять, що ускладнює зведення, проте й періодичність подачі цих документів охоплює лише відрізок завершення навчальних семестрів.

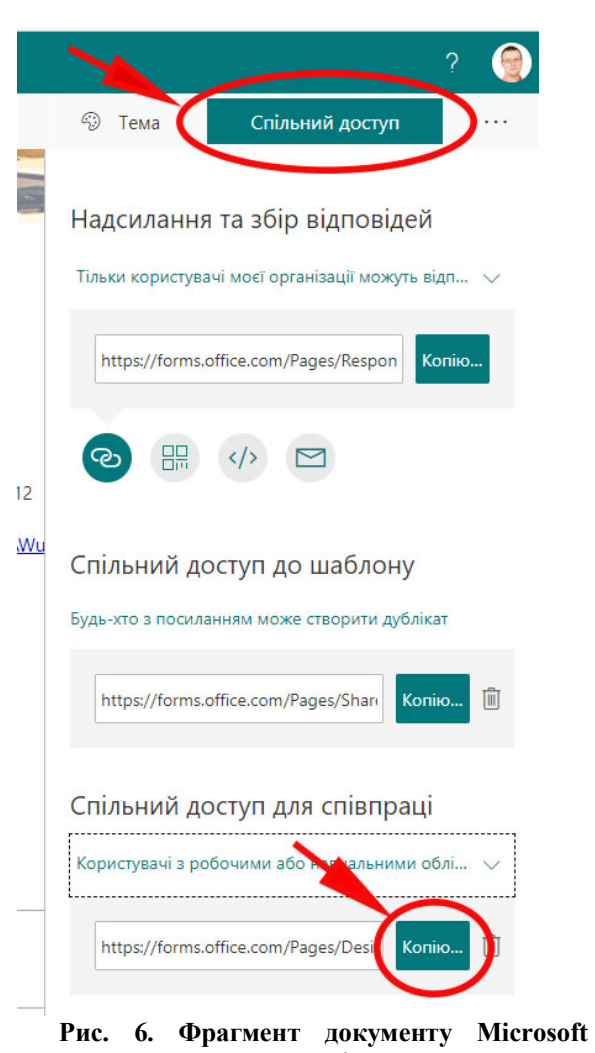

**Forms посилання для спільного перегляду результатів членами контролюючої команди.**

#### **Висновки:**

- 1. Завдяки двосторонньому контролю підвищилась ефективність та вчасність подачі документів.
- 2. Скоротився час, затрачений на зведення інформації представниками деканату з 1-2 робочих днів до кількох годин.
- 3. Зросла достовірність кінцевих даних завдяки зменшенню числа механічних та логістичних помилок.
- 4. Як наслідок підвищення точності спостереження виросла ефективність контролю успішності, що сприяє вчасному реагуванню на негативні тенденції, координації ефективності засвоєння знань, збереженню особового складу студентів.

## **References:**

- 1. Hurniak I. Vykorystannia Google Forms i Microsoft Forms v protsesi navchannia. Fizyko-matematychna osvita. 2018; 2(16):40-45. https://fmojournal.fizmatsspu.sumy.ua/publ/3-1-0-375
- 2. Cross C, Robinson C, Todd E. Development and Implementation of a Synchronous Online TBL Using Microsoft Forms. Medical Science Educator. 2020. DOI: https://doi.org/10.1007/s40670-020-01133-6
- 3. Karpenko N, Herasymov V, Vynohradova A. Zastosuvannia Microsoft Forms u navchalnomu protsesi. System technologies. 2020; 1(126):77-85. DOI: https://doi.org/10.34185/1562-9945-1-126- 2020-08
- 4. Voloshynovych M, Senchii V, Aleksandruk O, Tkach V, Hirnyk H, Matkovska N. Orhanizatsiia dystantsiinoho navchalnoho protsesu na kafedri dermatolohii ta venerolohii IFNMU v umovakh pandemii 2019-NCOV. Art of Medicine. 2020;<br>3(15):194-197. DOI:  $3(15):194-197.$ https://doi.org/10.21802/artm.2020.3.15.194.
- 5. Becker LT, Gould EM. Microsoft power BI: Extending excel to manipulate, analyze, and visualize diverse data. Ser rev. 2019; 45(3):184-8. DOI: https://doi.org/10.1080/00987913.2019.1644891

## УДК 37.018.43 + 614.253.4

# **ОБЛАЧНОЕ ПРИЛОЖЕНИЕ MICROSOFT FORMS В СБОРЕ И АНАЛИТИКЕ ОТЧЕТОВ О ПОСЕЩАЕМОСТИ СТУДЕНТАМИ УЧЕБНЫХ ЗАНЯТИЙ**

М.С. Волошинович<sup>1</sup>, Г.Е. Гирник<sup>1</sup>, Н.Р. Матковская<sup>2</sup>, Д.Б. Соломчак $^3$ , В.Е. Ткач $^1$ 

*Ивано-Франковский национальный медицинский университет, г. Ивано-Франковск, Украина: 1 кафедра дерматологии и венерологии, ORCID ID: 0000-0001-7619-2289, e-mail: mvoloshynovych@gmail.com; ORCID ID: 0000-0002-9353-6490, e-mail: galingir@ukr.net, ORCID ID: 0000-0001-5560-3923, e-mail: tkach\_vasyl@ukr.net, 2 кафедра терапии и семейной медицины ПО, ORCID ID: 0000-0002-9924-2127, e-mail: nmail4you@gmail.com; 3 кафедра урологии, ORCID ID: 0000-0003-1898-2316, e-mail: dsolomchak@ukr.net*

**Резюме.** В работе деканата факультета подготовки иностранных граждан много тяжелых моментов. Один из них – контроль посещения студентами учебных занятий.

Проблема заключается в необходимости помесячно обрабатывать значительный объем разрозненной по способу доставки, слабо унифицированной информации. В этом нам может помочь Microsoft Forms. В предварительно созданной форме мы используем возможность получения файлов. Это превратит инструмент опроса в систему сбора отчетов с возможностью автоматизированной маркировки документов, размещение их в защищенном хранилище, предварительной проверки на соответствие условию формата и размера, совместной обработки группами допущенных лиц и сведением информации к формату таблицы Microsoft Excel, где возможно с легкостью применять сортировку по необходимым критериям для контроля факта выполнения задачи отдельными респондентами.

Для унификации отчетной информации и обеспечения ее пригодности к автоматизированной обработке рекомендуем отчеты принимать в формате защищенной таблицы Excel, оставляя доступными для изменения только необходимые ячейки. Для обеспечения совместного просмотра результатов членами контролирующей команды необходимо раздать права доступа на просмотр формы и возможность просмотра папки, где аккумулируются файлы отчетов.

**Выводы.** За период внедрения получено 390 отчетов от 50 кафедр, на которых преподаются 106 предметов. Благодаря двухстороннему контролю повысилась эффективность и своевременность подачи документов. Сократилось время, затраченное на сведение информации. Выросла достоверность конечных данных благодаря уменьшению числа ошибок, а соответственно эффективность контроля успеваемости студентов факультета.

**Ключевые слова:** Microsoft Office365, Microsoft Forms, автоматизация сбора информации, контроль посещения учебных занятий.

## UDC 37.018.43 + 614.253.4 **MICROSOFT FORMS CLOUD APPLICATION IN COLLECTION AND ANALYTICS OF STUDENT ATTENDANCE REPORTS**

M.S. Voloshynovych<sup>1</sup>, G.Y. Girnyk<sup>1</sup>, N.R. Matkovska<sup>2</sup>, D.B. Solomchak<sup>3</sup>, V.Ye. Tkach<sup>1</sup>

*Ivano-Frankivsk National Medical University, Ivano-Frankivsk, Ukraine: <sup>1</sup>Department of Dermology and Venereology, ORCID ID: 0000-0001-7619-2289, e-mail: mvoloshynovych@gmail.com, ORCID ID: 0000-0002-9353-6490, e-mail: galingir@ukr.net, ORCID ID: 0000-0001-5560-3923, e-mail: tkach\_vasyl@ukr.net, <sup>2</sup>Department of Therapy and Family Practice of postgraduate education faculty, ORCID ID: 0000-0002-9924-2127, e-mail: nmail4you@gmail.com; 3Department Urology,* 

**114** — — — — — 1(17) січень-березень, 2021

## *ORCID ID: 0000-0003-1898-2316, e-mail: dsolomchak@ukr.net*

**Abstract. Introduction.** There are many difficult moments in the work of the dean's office employee of the faculty of training foreign citizens. Most of them are related to transcultural conflicts, differences in the value system of participants in the pedagogical process, incompatibility of religions and psychologies, which is layered on a significant amount of internal and external document flow and monthly analysis.

**Research results and their discussion.** One of such tasks is to control students' attendance at classes. The problem is that you need to process a large amount of poorly distributed information every month. In this situation, the Microsoft Forms tool, which is available by subscription to Office365, may come in handy, creating surveys and tests. In a pre-created form, we use the ability to retrieve files. This will turn the survey tool into a reporting system with the ability to automatically mark documents, place them in secure storage, pre-check for format and size, joint processing by groups of admitted persons, and summarize the surveyed information to Microsoft Excel spreadsheet format where one can easily apply sorting according to the necessary criteria, to control the fact of task performance by individual respondents.

In addition, it is possible to publish graphical reports, following the link generated by the application, which gives feedback and data for control with the participation of all members in the reporting process. However, in order for the graphical report data to remain indicative for the current time period, it is necessary to clear the form before re-use, as the possibility of displaying part of the information sorted by a certain criterion is not provided by the developer, or you may need to implement it with another tool, such as Power BI. It allows to visualize the information presented in the form of spreadsheets, directly to reflect the changes that occur in the data set. However, it should be kept in mind that the survey of the dynamics of indicators is up to 8 times a day, at regular intervals, or the time planned by the administrator. This is usually not enough if you set a goal to publish information about the successful completion of the form in real time.

We recommend that you accept reports in the format of a secure Excel spreadsheet, leaving only the necessary cells available for change to unify the report information and ensure its suitability for automated processing. Members of the monitoring team must be granted access rights to view the form and the ability to view the folder where the report files are accumulated, to ensure that the results are shared, (contained on the OneDrive cloud drive to the user who created the form ..\Apps\Microsoft forms\"Form name"). For this end, we generate collaboration links in Microsoft Forms, which may be restricted to anyone but a certain list of employees, or available to anyone in the organization who receives the link.

**Conclusions.** During the implementation period, 390 reports were received from 50 departments, where 106 subjects are taught. Due to two-way control, the efficiency and timeliness of document submission has increased. The time spent on summarizing information by representatives of the dean's office was reduced. The reliability of the final data has increased due to the reduction in the number of mechanical errors, and accordingly the effectiveness of monitoring the progress of students of the faculty.

**Keywords:** Microsoft Office365, Microsoft Forms, automation of information collection, control of attendance at classes.

Стаття надійшла в редакцію 16.01.2021 р.